# **System Software**

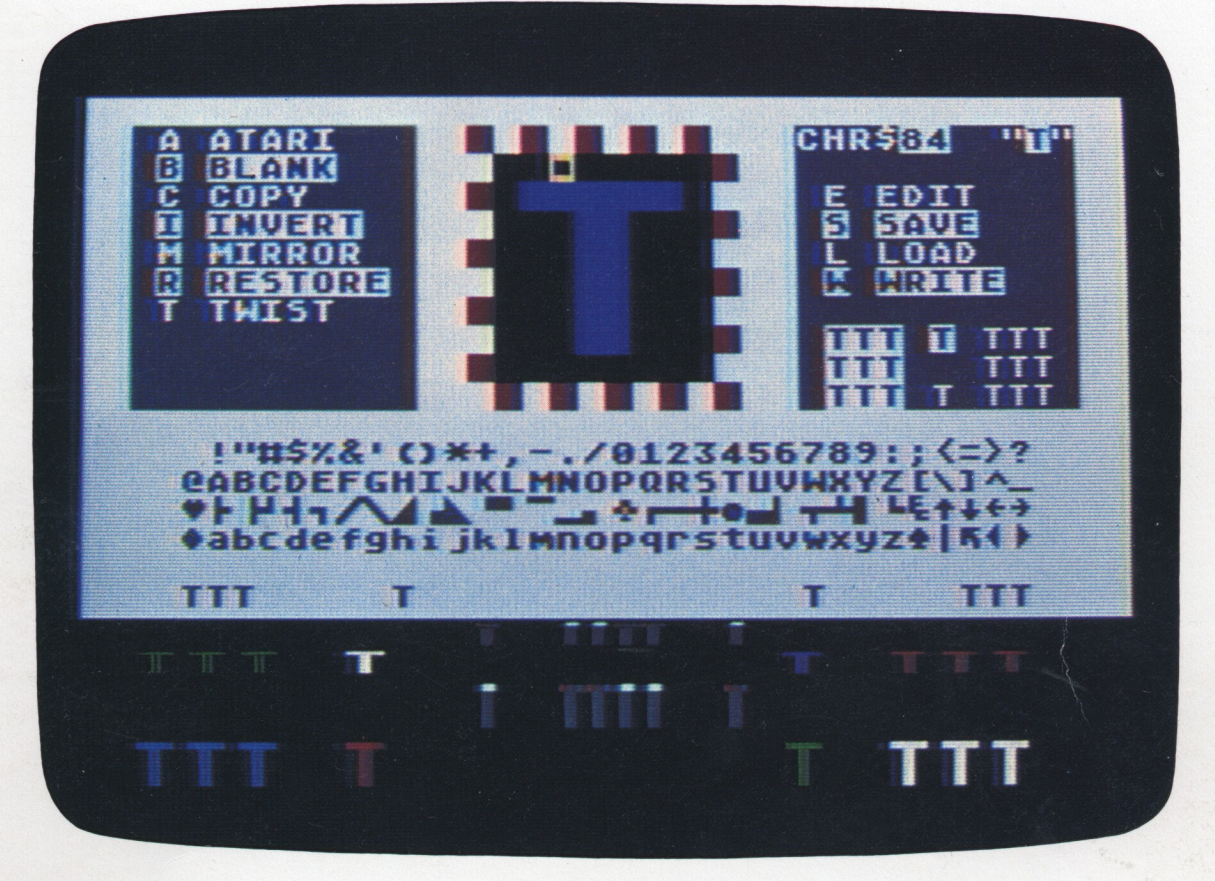

# **INSTEDIT**

A character set editor

**Requires:** 

Cassette (APX-10060): ATARI 410TM Program Recorder 16K RAM Diskette (APX-20060): ATARI 810™ Disk Drive 24K RAM

**ATARI BASIC Language Cartridge** One ATARI Joystick Controller

**ATARI® PROGRAM EXCHANGE** 

Consumer-written programs for ATARI Home Computers

# **INSTEDIT by**

# **Sheldon Leemon**

**Program and manual contents © 1981 Sheldon Leemon**

**Copyright notice.** On receipt of this computer program and associated documentation (the software), the author grants you a nonexclusive license to execute the enclosed software. This software is copyrighted. You are prohibited from reproducing, translating, or distributing this software in any unauthorized manner.

### **Distributed By**

**•** 

**•** 

**•** 

 $\left($ 

The ATARI Program Exchange P.O. Box 3705 Santa Clara, CA 95055

To request an APX Product Catalog, write to the address above, or call toll-free:

800/538-1862 (outside California) 800/672-1850 (within California)

Or call our Sales number, 408/727-5603

#### **Trademarks of Atari**

The following are trademarks of Atari, Inc.

ATARI® ATARI 400™ Home Computer ATARI 800™ Home Computer ATARI 410™ Program Recorder ATARI 810™ Disk Drive ATARI 820™ 40-Column Printer ATARI 822™ Thermal Printer ATARI 825™ 80-Column Printer ATARI 830™ Acoustic Modem ATARI 850™ Interface Module

# **Contents**

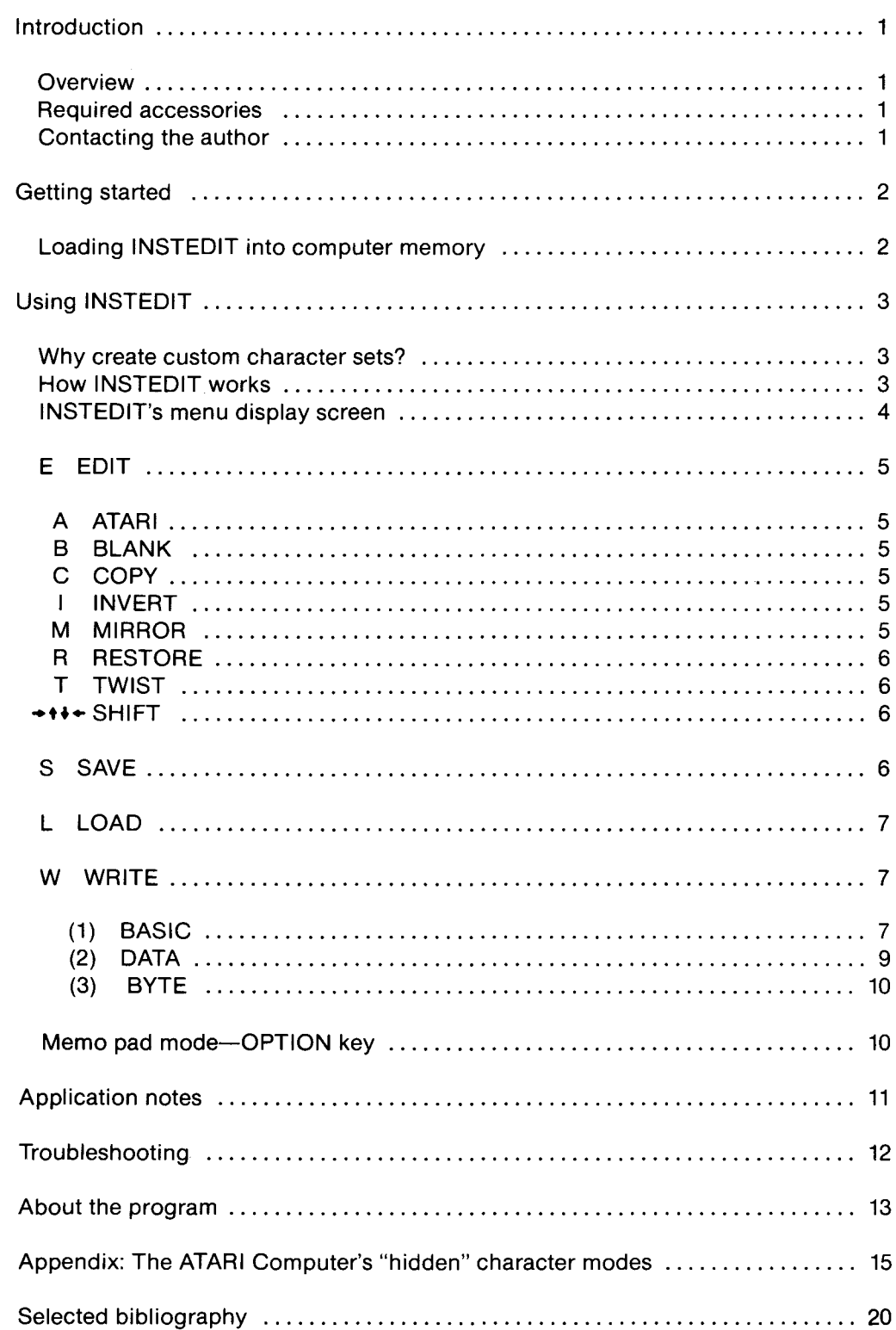

**12** 

**1** 

•

IMPORTANTI **DUPUCATE THIS DISKETTE BEFORE USING THIS PROGRAMI** **•** 

**•** 

**•** 

This **APX** diskette is unnotched to protect the software against accidental erasure. However, this protection also prevents a program from storing information on the diskette. The program you've purchased involves storing information. Therefore, before you can use the program, you must duplicate the contents of the diskette onto a notched diskette that doesn't have a write-protect tab covering the notch.

To duplicate the diskette, call the Disk Operating System (DOS) menu and select option **J,**Duplicate Disk. Youcan use this option with a single disk drive by manually swapping source (the **APX** diskette) and destination (a notched diskette) until the duplication process is complete. You can also use this option with multiple disk drive systems by inserting source and destination diskettes in two separate drives and letting the duplication process proceed automatically. (Note. This option copies sector by sector. Therefore, when the duplication is complete, any files previously stored on the destination diskette will have been destroyed.)

# **Introduction**

## **Overview**

**1** 

**12** 

INSTEDIT is a character set editor that simultaneously displays the character you're editing in all six character modes (the three supported by ATARI BASIC and the other three supported only by the hardware). As you use a Joystick Controller to edit the character in an eight-by-eight grid, you see immediately how each change affects the character in every mode. When you want to experiment with combining characters, merging them to create larger objects, you can use INSTEDIT's memo pad mode, which lets you work in the lower half of the screen in anyofthe six character modes. It can even help you create objects for use with the ATARI Computer's system of player/missile graphics.

In addition to point-by-point character editing, INSTEDIT's menu options let you change the whole character at once. You may change it to appear as it does in the ROM character set, erase it, restore its original shape, invert the colors of the letter and background, copy the form of another letter, create a mirror image, rotate it ninety degrees at a time, and shift its position within the matrix.

Other options let you save a character set for further work later and load in a stored character set. Once you've finished editing aset, INSTEDITwili store all or part of your character data to diskette or cassette in the form of BASIC DATA statements, or assembler source code using the .BYTE directive, or even an entire BASIC subroutine for incorporating your new character set into an existing program.

## **Required accessories**

ATARI BASIC Language Cartridge

One ATARI Joystick Controller

- Cassette version 16K RAM ATARI 410 Program Recorder
- Diskette version 24K RAM ATARI 810 Disk Drive

## **Contacting the author**

Users wishing to contact the author about INSTEDIT may write to him at:

14400 Elm Street Oak Park, Michigan 48237

## **Getting started •**

**•** 

**•** 

## **Loading INSTEDIT into computer memory**

- 1. Plug your Joystick Controller into the first controller jack.
- 2. Insert the ATARI BASIC Language Cartridge in the cartridge slot of your computer.
- *3. If you have the cassette version of INSTEOIT:*

*(Note.* If your system has only 16K of RAM and you have an ATARI 850 Interface Module, make sure the interface module is turned off. You may turn it on after step b.)

- a. Turn on your TV set.
- b. Turn on your computer and connect your program recorder to the computer and to a wall outlet.
- c. Slide the INSTEDIT cassette into the program recorder's cassette holder and press REWIND on the recorder until the tape rewinds completely. Then press PLAY.
- d. Type CLOAD on your computer and then press the RETURN key two times. INSTEDIT will load into computer memory.
- e. After the tape finishes loading, the word READY will display on your TV screen. Type RUN and press the RETURN key.
- *If you have the diskette version of INSTEOIT:*
- a. Turn on your disk drive.
- b. When the BUSY light goes out, open the disk drive door and insert the INSTEDIT diskette with the label in the lower right-hand corner nearest to you.
- c. Turn on your computer and your TV set. The program will load into computer memory and start automatically.
- 4. After a few seconds of setup time, INSTEDIT's five-part screen, described in the next section, will display.

## **Why create custom character sets?**

•

•

•

Creating custom character sets can serve a number of purposes. For example, you might want a custom character set for your computer programs for the same reason you'd want a changeable typehead on a typewriter: you may need special math symbols, chemistry symbols, foreign language alphabets, or a special typeface to set the mood for a particular program.

On a more sophisticated level, you may want to develop special graphics characters as a substitute for the plot-and-draw method for producing high-resolution graphics. By positioning several characters together, you can create a high-resolution picture as easily as you can print a character string. You can achieve the same resolution with custom mode 0 characters as you can with mode 8 drawing. The difference is that by using specially designed characters, you avoid the high memory usage required for mode 8, as well as the tedious and slow plotting of each point and line. You can put the finished drawing on the screen much more quickly, achieving smooth animation in BASIC just by printing strings of characters in succession, each representing a figure in a different position.

Using machine-language subroutines, you can extend your work into developing professional-quality, fast-action arcade games with full color, high-res animation. Using custom character sets in this way introduces a new level of graphics power and flexibility. If you're familiar with the ATARI Computer's player/missile graphics system, you can even use INSTEDIT to design players.

## **How INSTEDIT works**

When you press a key on your ATARI Computer's keyboard, one of 128 different characters appears on your TV screen. The shape of each character is determined by a collection of data stored in computer memory. INSTEDIT lets you change this data, and thus the shape of the characters, as easily as drawing a picture.

The procedure is as follows. You use the computer's keyboard to select the character you want to edit. A large-scale model of this character then displays in an eight-byeight grid. Using a joystick, you move a cursor to any of the 64 squares and modify the character's shape. You modify by pressing the red trigger button to add or remove color (if color is already present, pressing the button erases it; if color is absent, pressing the button adds color). As you change the model character, these changes appear in the samples of the character, which are displayed in each character mode. Additional editing features let you experiment further with your characters. You can save your finished set on diskette or cassette for future editing, or you can incorporate it into a BASIC or assembly language program.

## **INSTEDIT's menu display screen**

INSTEDIT's display screen is divided into five areas. It looks roughly as follows:

**•** 

**•** 

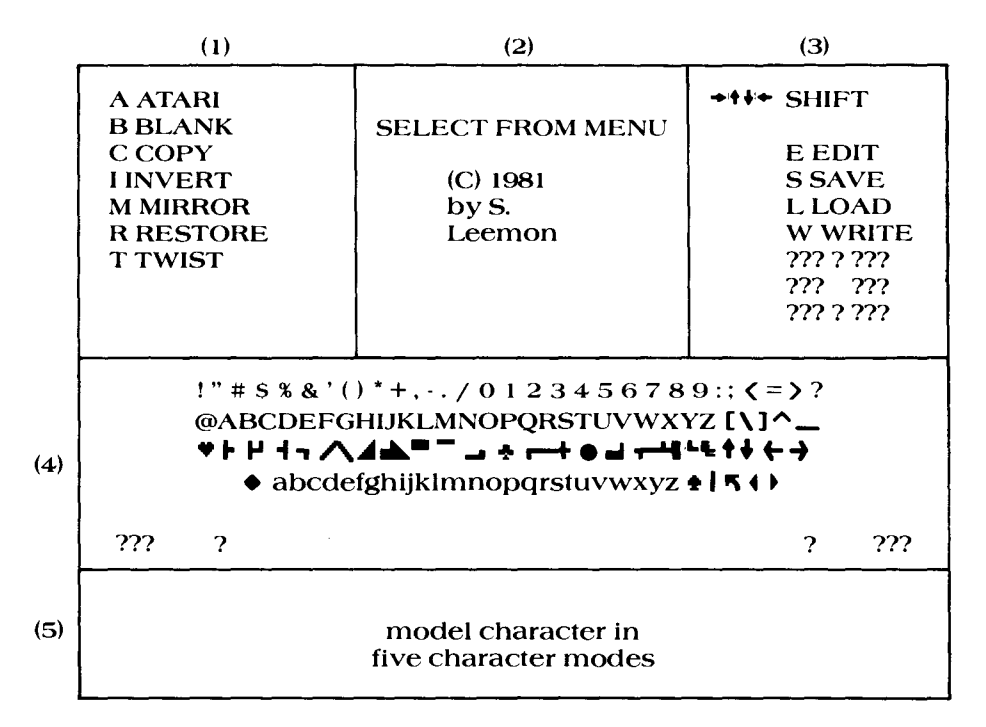

Figure I INSTEDIT's display screen

*(1) Submenu* of advanced editing features, usable with the main menu's EDIT option.

*(2) Frame* for the 8-x-8 character grid. Initially, this frame contains the program title. *Prompts* also display in this area.

*(3) Main menu* of program options. Underneath the options are three sample rows of the model character (?) in mode 0, in both normal and inverse video.

*(4) Mode* 0 *display* of the entire character set (in Internal Character Set order).

(5) The model character (?) displayed in the *other five character modes,* in this order:

- (1) Instruction Register (IR) Mode 3
- (2) IR Mode 4
- (3) IR Mode 6 (BASIC GR. Mode 1)
- (4) IR Mode 5
- (5) IR Mode 7 (BASIC GR. Mode 2)

IR Modes 3, 4, and 5 are character modes supported by the hardware, but not by ATARI BASIC. The appendix discusses these hardware modes, sometimes referred to in ATARI manuals as ANTIC modes.

You select a menu function by pressing the key matching the first letter of the function you want to use. The functions are as follows.

# **EEDIT**

**•** 

When you press the letter "E", the prompt, WHICH CHARACTER TO EDIT?, displays in the center frame. Type in your desired character, using the LOWR or CTRL key, as appropriate, to edit a lowercase or control character. If your desired character is an editing symbol, such as one of the arrows, you don't need to press the ESC key before pressing the combination of keys used to carry out the edit function.

After you select a character to edit, your choice displays at the top of the main menu and in each of the screen locations initially occupied by the question mark. In addition, a large-scale model displays in the center frame, along with a black cursor.

Use your joystick to move the cursor within the frame to edit the character. Press the red trigger button to change the square-to color an empty square, or erase a colored square. Each of the sample characters reflects your changes immediately; however, the menu and prompt lettering remain in the standard character set.

While in EDIT mode, you can also use the submenu options of ATARI, BLANK, COPY, INVERT, MIRROR, RESTORE, and TWIST, explained below. After you finish editing a character, you can go to another character by pressing the "E" again, or you can select the SAVE, LOAD, or WRITE function.

The Submenu functions are as follows. Select a function by pressing the matching letter.

## $A - ATARI$

Restores the character being edited to its normal (ROM set) appearance.

### **B-BLANK**

Clears the whole character currently being edited, giving you a clean background on which to design a new character.

### **C-COpy**

Replaces the character currently being edited with any other character. After pressing "C", the prompt, WHICH CHARACTER TO COPY?, displays in the center frame. Type in your desired character. The current character then becomes a duplicate of that character.

### **I-INVERT**

Reverses the colors of the current pattern. All colored squares change to background and vice versa.

### **M-MIRROR**

Changes the character to the mirror image of its present shape. If the character is symmetrical, no change is apparent.

### **R-RESTORE**

Restores the original character as it appeared the last time you pressed "E" for EDIT. Any intermediate changes are lost.

**•** 

•

**•** 

### **T-TWIST**

Rotates the entire character on its axis ninety degrees clockwise each time you press **"T".**

#### **• <sup>t</sup> •• - SHIFT**

Depending on which arrow key you press, shifts the whole character up a line, down a line, one square to the left, or one square to the right. You can repeat the function by holding down an arrow key.

## **S-SAVE**

Use this function to store the complete current character set as a data file on diskette or cassette. You can then continue editing the set later, or you can incorporate it into another program.

When you press "S", the prompt either asks you to name the data file orto position the cassette, depending on whether your disk drive is connected.

Diskette users enter a file name and press the RETURN key. Don't include an extender; the program automatically adds the extender ".SET" to your file name, to identify it as a character set data file.

Cassette users position the tape, press the PLAY and RECORD buttons on their program recorder, and press the RETURN key on the computer keyboard.

When the program finishes storing the character set to diskette or cassette, the message SAVE COMPLETE displays in the center frame. If an error occurs so that the program can't complete saving your character set, the original prompt redisplays in the center frame. Try another diskette; the one you're using might contain no free sectors, be damaged, or contain a write-protected file of the same name as the one you're trying to save.

To cancel a SAVE, diskette users should press the RETURN key instead of entering a file name, and cassette users should press the ESC key instead of the RETURN key. In each case, the message CANCEL SAVE displays in the center frame.

Although editing character sets might look like drawing, what is really occurring is plain old data manipulation. As is true any time you work with data, saving your revisions every so often is good practice. This protects you from calamities such as your cat pulling out the cord from the wall outlet, thereby wiping out an afternoon's worth of work. How often you save you work depends on how much of it you're willing to lose!

## **L-LOAD**

**•** 

**10** 

Use this function to load a previously saved character set from diskette or cassette.

If you have a disk drive connected, the program asks you to enter the name of the file to be loaded and then press the RETURN key. Enter only the name you saved; the program automatically appends the extender ".SET" to your file name. To recall the name of a file, enter an asterisk (\*) and press the RETURN key; the first ten data files in the directorywill display at the top of the Submenu area. Display additional file names by pressing the asterisk again.

Cassette users are asked to position the correct tape, press the PLAY button on the program recorder, and press the RETURN key on the computer keyboard.

The message LOAD COMPLETE displays after a successful load. The original prompt redisplays after an unsuccessful load. In the latter case, check that your diskette or cassette containing the desired saved sets is correctly positioned. Diskette users should avoid using any of the I/O commands (Save, Load, or Write) without first making sure their diskette is inserted and the disk drive door is closed. Otherwise, the drive will keep trying to carry out the program's instructions until a timeout occurs. This activity could continue for a couple of minutes, during which time you might think the program has crashed. If one of these situations occurs, just be patient until the timeout occurs and then correct the problem and continue.

Diskette users can cancel this function by pressing the RETURN key without first entering a file name. Cassette users can do so by pressing the ESC key instead of the RETURN key.

## **W-WRITE**

Use this function to store a file on diskette or cassette in such a form that you can incorporate it into an existing program. To provide flexible alternatives for fullest use of your newly defined characters, INSTEDIT can write your character set data in any of three formats. This function is one of INSTEDIT's more powerful features, and you should read this section carefully to understand how to use the WRITE function.

When you press "W", a submenu displays the three WRITE options: (1) BASIC, (2) DATA, and (3) .BYTE. Explanations of these options follow.

### **(1) BASIC**

Use this option to write an entire BASIC subroutine to cassette or diskette that integrates your new character set into an existing program. In the INSTEDIT program, the character data is stored as a string. When this string is defined by the program statements of the subroutine, loading the character set from an external storage device isn't necessary. The program loads and runs with your new set. This method uses a relatively large amount of memory, but it's the only way known by the author for instantly installing a whole new character set in a cassette-based program.

The subroutine this option writes in LIST format defines and installs your new set. It uses program lines 0 and 30000-31300; therefore, your program can't contain these line numbers. It also uses the variable names  $QQ$$  to contain the string data and BASE to hold the location of the new character set in memory; thus, make sure your program doesn't use these names. You can merge the subroutine, in LIST format, with a program already in memory by using the ENTER command.

When you select this option, a prompt tells you to press the RETURN key when you're ready. Diskette users now insert the diskette to be used; cassette users position the tape and press the PLAY and RECORD buttons on their program recorder. All users then press the RETURN key on their computer keyboard. The program then writes the subroutine to diskette or cassette. It might take a minute or so to write the routine (consider how long it would take you to type in all that data!).

The message WRITE DONE displays after a completed operation. The original prompt redisplays after an incomplete attempt. In the latter case, check your cassette or diskette to make sure everything is set up correctly and try again.

To cancel the option, press the ESC key instead of the RETURN key after the initial prompt.

To merge the program with one previously saved, first load the saved program into computer memory. Next, cassette users type ENTER "C:", position the tape containing the LISTed subroutine, and press the PLAY button on the program recorder and the RETURN key on the computer keyboard. Diskette users type ENTER "D:LOADSET.LST" (which is the filespec the WRITE subroutine assigns to the LIST<br>file), and press the RETURN key. The character set subroutine then merges with the<br>pressen in memory. program in memory.

One final step is *absolutely necessary.* To order the variable table, which has to be done to make the combined program work, you must then:

- (1) LIST the combined program to diskette or cassette by typing LIST "C:" or LIST "D:filespec", as appropriate.
- (2) Type NEW after the LIST is complete.
- (3) Enter the program into computer memory by typing ENTER "C:" or ENTER "D:filespec", as appropriate.

You're now ready to SAVE or CSAVE and RUN your combined program.

A final word of caution. The pointer at memory location 756 (decimal), which tells the computer where the character set is stored, is reset to the default value of 224 after every GRAPHICS command. To retain the use of your new character set, this pointer must contain the location of your set. As stated earlier, that location is stored in the variable BASE. Therefore, after every GRAPHICS command, insert the statement POKE 756,BASE to keep your new set in use. You may switch back to the ATARI Computer's character set at any time in your program by inserting the statement POKE 756,224.

**•** 

## **(2) DATA**

**•** 

4

Use this option to save any character or group of characters to diskette or cassette in the form of numbered BASIC DATA statements. This option is useful in cases where you have only a couple of characters to be altered and don't want to use the memoryintensive subroutine produced by the BASIC option. It's also suitable for occasions when you want to distribute printed listings of your program. Because the BASIC option stores the character data as ATASCII characters rather than as numbers, it's very difficult to produce readable listings of programs using that subroutine. The DATA option is also ideal for using the characters created with INSTEDIT for player/missile graphics. Because both players and text characters are eight bits wide, character data can be POKEd into player memory without alteration, and it will produce a player the same shape as the character.

After selecting the DATA option, a prompt displays for entering the name of your data file, if a disk drive is connected, under which the program will save your character set data. The program automatically adds the extender .DAT to your file name so that you'll recognize it as a DATA statement file. Type in your desired file name and press the RETURN key.

Next, the program prompts all users to enter the starting line number for the statements and then the increment between line numbers. If, for example, you enter 1000 as your starting line number and 10as your increment value, the resulting file will contain statements in the form:

1000 DATA 0,0,0,.... 1010 DATA 159,46,57,...

The program then asks users to press the key of the first letter to be saved to the file and the number of consecutive letters appearing directly after that letter that are to be written to the file. Consecutive letters mean the order of the Internal Character Set (corresponding to the order of the complete character set in the middle area of the INSTEDIT display), not ATASC/I order. A listing of consecutive order is on page 55 of your *ATARI BASIC Reference Manual.*

Hence, if you want to write a file with data for the letters A through Z, you first press "A" and then "26" to specify the number of characters to be saved. To write a file containing the whole set, you first press the SPACE BAR (which is the first character in the Internal Character Set), and then type 128 for the number of characters.

After you enter this information, the prompt HIT RETURN WHEN READY displays. You can now insert the proper diskette or cassette. When you press the RETURN key, the program will write the selected characters to the file in LIST format. The message WRITE DONE displays after the program completes the write activity. The HIT RETURN WHEN READY prompt redisplays if the program can't complete the activity.

You can cancel the option by pressing the ESC key instead of the RETURN key.

The program stores character data in groups of 24 bytes (three characters) per program line. You can merge the completed data file with another BASIC file by loading the latter and then using the ENTER command.

/

### **(3) .BYTE**

Use this option to produce data files suitable for immediate integration into assembly language source code. The option is similar to the DATA option. Instead of writing the data file in the form of numbered BASIC DATA statements, this option produces numbered lines beginning with the .BYTE directive and followed by the data in hexadecimal form. The output produced takes this form:

**•** 

**•** 

1000 .BYTE \$00, \$49, \$2F, \$FC, \$4B, \$OB, \$BE, \$C7

You can enter the data file directly to the Editor using the command ENTER #C: or ENTER #D:filespec, as appropriate. Diskette files produced by this option have the extender .BYT . The .BYTE option writes only one character's (eight bytes) worth of data per line.

## **Memo pad mode-OPTION key**

Press the OPTION key to enter and exit memo pad mode. This mode, like the ATARI memo pad, lets you print any combination of characters just to see how they look. INSTEDIT, however, doesn't limit you to graphics mode O. You can choose any of the six character modes in which to print combinations of characters.

After pressing the OPTION key, a prompt tells you to type a number between 0 and 7. Type in 0,1, or 2 to set up the bottom half of the screen in the BASIC graphics mode of the corresponding number. Type in 3, 4, or5 to set the memo pad to the corresponding IR mode. Type 6 to use the memo pad but not clear the bottom of the screen, which • usually occurs when you choose a new mode. This last choice lets you go back and ' forth from EDIT mode to memo pad without changing the contents of the memo pad. Type a 7 to restore the lower screen to its initial configuration.

After you choose a mode for the memo pad, the program sets the lower half of the screen to that mode. The cursor, which is visible only in BASIC mode 0 and IR mode 3, is positioned in the upper right-hand corner of the pad. You can then print characters and set up various combinations of edited characters to see their interconnection. You can use a group of characters to form one large picture, or you can use several characters stacked vertically to create a tall player.

To return to EDIT mode, press the OPTION key again. The lower half of the screen remains the same while you edit characters, until you press the OPTION key again. Once you press OPTION, you clear the lower screen by choosing a mode, or you exit by pressing the "7", which reinitializes the screen.

## **Application notes**

(1) INSTEDIT allows you to view edited characters as they appear in IR modes 3,4, and 5. Although a complete treatment of the Display List is beyond the scope of this manual, a couple of short BASIC routines are included below that will set up a full screen of each of the IR modes. These will let you experiment with these modes, and to use the Script set included with INSTEDIT, which requires the use of IR Mode3. For further information on these modes, consult the Appendix, and the Selected Bibliography.

In each case, start with:

10 GRAPHICS 0: DL=PEEK(560)+256\*PEEK 561

For IR Mode 3:

**•** 

•

20 POKE DL+3,67:FOR 1=6 TO 23: POKE DL+1,3: NEXT I: POKE DL+24, PEEK(560): POKE DL+25, PEEK(561): POKE DL+26, 65

For 1R Mode 4:

20 POKE DL+3, 68: FOR 1=6 TO 28: POKE DL+I, 4:NEXT I

For IR Mode 5:

20 POKE DL+3, 69: FOR 1=6 TO 16: POKE DL+I, 5: NEXT I: POKE DL+17, PEEK(560): POKE DL+18, PEEK(561): POKE DL+19,65

(2) Although the Option 1 Write routine is very good for installing your set in a BASIC program, it takes up a fair amount of memory. Fordisk users needing to save memory, or wanting to use several sets during a single program, a better approach is to use the initialization routine provided by the LOADSET.LST file, substituting the Load routine of INSTEDIT (lines 2570-2610) for the definition lines (30100-31200). Remember to change the filespec in the OPEN statement to the name of your set data file.

(3) One way of getting more colors on a Mode 0 or Mode 8 screen is by using color artifacts. You'll notice that if you put dots only in odd or even columns (i.e., without putting two dots side by side), you'll generate a couple of new colors. Although you should avoid this approach for text characters, it might be useful for graphics characters.

(4) One promising application that seems to be a natural is to design a series of characters depicting the face cards of a deck of playing cards.

(5) Using the data generated by Write Option 2, it's fairly easy to plot out mode 0 characters on a Graphics mode 8 screen, so that text and map-plot graphics can appear on the same horizontal line. As an example, use Option 2 to generate a file with DATA statements for 26 letters. Type NEW, ENTER the data, and then type in the following program:

10 GRAPHICS 8: DM=PEEK(560) +256 \* (PEEK(561)+4: DM=PEEK(DM) + 256\*PEEK (DM+1): OFF=1680

20 FOR 1=1 T025: FORJ=OT07: READA: POKE DM +OFF+J\*40+1,A: NEXT J: NEXT I

30 GOTO 30

By varying the offset constant (OFF), you can position these characters around the screen.

(6) As mentioned earlier, you can use the data generated by Write Option 2 or 3 directly to define players for player/missile graphics. This data can be POKEd directly into the area reserved for player data. Just remember that data from more than one character will stack up vertically, one byte per horizontal line. Also, to save space and time, remove any 0 data that precedes or follows the actual player shape.

Keep in mind that player/missile graphics offers three width options for each player. Therefore, you may make use of INSTEDIT'S display of the double-wide characters of Graphics modes 1 and 2, as well as the large center display (which itself is one maximum-width player) to visualize the appearance of the players you design in varying widths.

## **Troubleshooting**

•

(1) The only likely problems you might encounter with INSTEDIT will be related to Input/Output. Examples of such errors are using illegal disk file names, trying to write to locked files, trying to read non-existent files, or trying to read an improperly positioned tape. INSTEDIT doesn't display an error message when a LOAD or SAVE fails, but rather redisplays the last prompt. This gives you an opportunity to check your cassette or disk, make sure everything is set up right, and try again, or cancel the activity.

(2) You're usually protected against accidental use of the editing keys in a way which would interfere with the screen display. However, full editing functions are restored when you're requested to enter information longer than one character, such as a file name. During these times, accidental use of an editing function such as the line delete may disrupt the display. If this occurs, complete the function in process. Then, press the OPTION key to enter memo pad mode. Select option 7, EXIT. This will restore the screen to its original configuration.

(3) Although the BREAK key has been disabled, the SYSTEM RESET key still works. If you accidentally press SYSTEM RESET, you can restart the program by typing RUN. If you do, however, you'll lose all previous character data. To save your data, before typing RUN type GOTO 2000. This will let you enter the SAVE routine without clearing character data. When the "SAVE COMPLETE" message appears, you may press SYSTEM RESET and RUN the program.

**1** 

**•** 

 $\bullet$ 

## **About the program**

To understand how INSTEDIT works, you need to understand some of the special hardware features of the ATARI Computer. In particular, INSTEDIT makes use of player/missile graphics, mixed Display Lists, and character set indirection. A review of some of the documentation discussing these topics can help you understand how INSTEDIT works. References to some of these sources appear in the Selected Bibliography at the end of this manual.

Although it isn't a line-by-line analysis of the program, the following general description highlights the program's logic and organization.

The initialization routine starts at the back of the program, at line 30000. Variables are set up for constants, the keyboard is opened as a device, and the Handler Table is checked to see if a disk device is present (30000-30030). Next, strings are dimensioned. The most important of these are C\$, which will hold the new character set data, and PM\$, P0, P1\$, etc., which hold the player/missile graphics (PMG) data. Since both PMG information and character sets must start on a 1K boundary, FILL\$ is first dimensioned to a length sufficient to waste the space between the last string data (ADR(D\$) and the next highest 1K boundary (30060).

By superimposing the PMG data area and the character set data area on the memory area reserved for these strings, we can take advantage of the machine-language routines in BASIC that move string data around so quickly. In addition, it lets us use the XIO 7 and 11 commands, which move blocks of 255 bytes. These commands are tied to the use of strings, and they account for the ability of the program to transfer data rapidly using only BASIC routines.

After the strings are initialized, the ROM character set is copied to the area of RAM set aside for C\$ (30100), using a short machine-language routine. The BREAK key is disabled, the mixed-mode display is created, and the initial screen graphics are drawn (30100 to 31365). Player/missile graphics are then used to create the center frame (player 2 and missiles grouped as player 4), the large display character (player 1), the cursor (playerO), and the grid background (player3). The priority register is set so that when the cursor and large characters overlap, the cursor changes color. Temporary strings are used to transfer data to player memory, and PMG are enabled (31370- 31395). After initializing a couple of short machine-language routines to shift characters and to draw the large center display, the program proceeds to the main loop at line 200.

The main loop (200-290) checks the keyboard, the console switches, the joystick, and the trigger button, each in turn. First to be checked are the WRITE (205), OPTION (207), EDIT (210), SAVE (215), and LOAD (220).lfoneofthese keys has been pressed, the program jumps to the appropriate subroutine. In the initial phase, if one of these has not been pressed, the program branches to the routine that alternates the menu colors (300-340) and then loops to 200.

If in EDIT mode, the arrow keys are checked, and if one is pressed, the Shift routine contained on the same line is executed (235-250). ATARI (259), BLANK (255), INVERT (260), MIRROR (254), RESTORE (270) and TWIST (252) are also one-line routines, while COPY (265) branches to a two-line subroutine at 450, very similar to the EDIT subroutine at 400.

Next, the joystick is checked, and if not used the program loops back to 200. If the joystick has been used, the cursor is moved by using the horizontal position registers, or moving the string information up, as appropriate.

The trigger button check occurs at line 230. If the button has been pressed, the program branches to the subroutine that actually sets and erases the dots (350-390). This routine checks the collision register to see if players 0 (the cursor) and 1 (the large character) overlap. Next, the bit position and byte number of the character are calculated based on the horizontal and vertical position of the cursor. Finally, 2 is raised to the power represented by the bit place, and either added or subtracted from the byte total, depending on the value of the collision register.

At this point, we should mention the subroutine at line 10.This routine draws the large character, and, because it is so frequently used, it is the only subroutine that has been • placed in front of the main loop. .

The subroutine at 800-880 sets up the display of the model characters, by POKEing them into display data. The memo pad routine is at 925 to 995. SAVE and LOAD routines are at 2000 and 2500 respectively, and the WRITE routines finish the subroutine section at 3000-3910.

## **The ATARI Computer's "hidden" character modes**

ATARI Computers can offer such a large number of graphics modes because they use a separate graphics microprocessor to handle the screen display. This chip receives instructions on how to display data from a simple program contained in RAM. If you're using BASIC, the computer writes this program every time you give a GRAPHICS command. But since this program is in RAM, you can alter it with the POKE command. Several articles have appeared in magazines giving instructions on how to change this program, called the Display List, so that many different graphics modes can appear on the screen at the same time. A step-by-step plan for creating these mixed Display Lists appears in Appendix B of the *ATARI 400/800 Technical Users Notes* (C016555), available from ATARI Customer Service. The key step involves changing the DISPLAY instruction. This instruction consists of a number from 2 to 15. Each time it appears, it orders the graphics chip to display one line of a particular mode. For example, POKEing in a 2 orders the chip to display one line of Mode 0, a 6 orders up one line of Mode 1, a 7 one line of Mode 2, and so on. Notice how the numbers 3, 4, and 5 were skipped. These are the DISPLAY instructions for the "hidden" character modes.

When I first tried POKEing those DISPLAY instructions into a Mode 0 Display List, I came up with some pretty funny-looking characters that I didn't understand. To find out the purpose of these modes, which aren't supported by BASIC, I had to turn to the technical users notes. It outlines, in fairly technical terms, some hardware features that aren't explained by the reference material supplied with the computer.

To help in the explanation of these modes, I've listed two short programs. The first (Listing 1) demonstrates what is referred to in the technical users notes as Instruction Register (IR) Mode 3. In line 10, I POKE a 3 into bytes 19-26 of the Display List, producing a screen which is half BASIC Graphics Mode 0 and half IR Mode 3. Next, the whole character set is printed in both modes (line 30). Finally, a few adjacent characters are printed in both modes for the purpose of comparison (lines 40-45).

When this program is run, the IR Mode 3 characters at the bottom of the screen don't appear to be much different than the mode 0 characters at the top. On more careful examination, however, some differences can be detected. First, there is more room between the rows of characters in IR Mode 3. Notice that the four diagonal graphics characters in the middle of the screen form a diamond shape in Mode 0, whereas a gap appears between the top and bottom triangles in IR Mode 3. Also, the cursor is taller in that mode. The second difference occurs only in the last thirty-two characters of the IR Mode 3 set. These characters appear to be shifted, so that the top part of the character has been cut off and moved below the bottom of the character.

According to the technical users notes, the reason for these differences is simple. By creating a longer block for these character, and having some appear at the top of the block, and some at the bottom, you can create a custom character set with true descenders for lowercase letters like "y" and "p". To explain exactly how this mode accommodates these changes, however, we must first review the method by which the computer determines the shape of a character.

When the computer wants to display screen data as a graphics character, it must look up the shape of the character in a table stored in memory. To find this table, it looks up its location in a pointer held in memory location 756 (decimal). Normally, this pointer holds the number 224, because the ROM character data is stored starting at page 224 (this is equal to memory location 57344, decimal). If you're using a custom character set, such as those created with INSTEDIT, the pointer will hold the beginning location of that set of data in RAM. Each character is represented by 8 bytes of data. As each of these bytes is composed of 8 binary digits (or bits), we can picture this data in the form of an 8 x 8 grid. Figure 2 shows how the data for the upper- and lowercase letter "L" is interpreted into the character seen on the screen. In this drawing, each horizontal row represents one byte (the numeric value of which is given on the left). Each vertical column represents a bit place. A darkened square represents a "1" state in the corresponding bit location (the bit values, which equal the successive powers of 2 from 2 to the 0 (1) to 2 to the 7th (128) are shown at the top of each column). So, for example, no squares are darkened in the top row of Figure 2a, and therefore the first byte has a value of O. In the second through sixth rows, where bits 5 and 6 are darkened, the byte value is 96 (64+32).

In IR Mode 3, however, these same characters are set up in a  $10 \times 8$  grid. Two blank scan lines are inserted below each of the first 96 characters (see Figure 3a). The last thirty-two characters, which include the lowercase alphabet, receive special handling. When one of these characters is set up in the grid, the first two bytes are shifted down to the bottom two lines (see Figure 3b). This shift of the last thirty-two characters means that they use the bottom eight lines of the grid, while the other characters use the top eight lines, thus enabling the use of the bottom two lines for descenders. A practical example of the use of this mode can be seen in the Script set, which is included with INSTEDIT. Note that although the mode accommodates the characters • with descenders very well, the tall characters such as the lowercase "b" and "d" must be transferred to the spot reserved for their respective control characters, so that they won't be shifted down, and can attain their full height.

The other two hardware-supported character modes are demonstrated by the program in Listing 2. Lines 10-20 of that program set up the screen half in IR Mode 4, and half in IR Mode 5. Line 30 prints the full character set in each mode. Line 40 changes the background color for better visibility. The rest of the program enables the use of the console keys to change the color and luminescence value of each register. The SELECT key determines the register, START changes the color of that register, and OPTION the brightness.

These two modes are four-color character modes. The only difference between these two modes is that IR Mode5 characters are twice as high as those of IR Mode4. Unlike BASIC modes 1 and 2, these IR Modes can mix colors within a particular character.

On looking at the standard character set in these two modes, you'll notice these modes aren't really suitable for text characters. When used with custom-designed graphics character sets, however, four-color graphics with the same resolution as BASIC Graphics mode 7 can be created, and placed on the screen just by PRINTing a string of characters.

To enable this colorful display, the computer divides each byte of character display data into four groups of 2 bits each. These groups determine the color of the four pixels per row. The four possible combinations produce the following colors:

**•** 

Neither bit set—displays the background color (register 4)

Right bit set- displays the color in register  $0$ 

'.

¢

**•** 

*.1a,* '.

Left bit set-displays the color in register 1

Both set-displays the color in register 2 for normal video, and the color in register 3 for inverse video characters

Because 2 bits are needed to determine the color of each pixel, the horizontal resolution is cut in half. Figure 4 shows how this affects letters in the existing character set. You should be able to verify this effect by changing the color registers in the demonstration program by using the console keys as explained above.

o REM \*\* LISTING <sup>1</sup> 1 REM \*\* DEMO OF IR MODE 3 2 REM \*\* by Sheldon Leemon 3 REM \*\* 5 REM \*\* SET UP MIXED-MODE SCREEN 6 REM \*\* 10? CHR\$(125):X=PEEK(560)+PEEK(561 )\*256+19:FOR I=0 TO 7:POKE X+I,3 20 NEXT I:POKE X+8,65:POKE X+9,PEEK(560):POKE X+10,PEEK(561) 21 REM \* 25 REM \* SET UP COMPARISON CHARACTERS 26 REM \* 30 GOSUB 60:POSITION 2,17:GOSUB 60 40 POSITION 10,12:?CHR\$(6);CHR\$(7) 41 POSITION 10,13:?CHR\$(7);CHR\$(6);" L1";CHR\$(160) 45 POSITION 10,14:?CHR\$(6);CHR\$(7);" ";CHR\$(160);"L1" 46 POSITION 10,15:? CHR\$(7);CHR\$(6):POSITION 15,10:?"" 50 POKE 752,1:POSITION 2,9:? CHR\$(28) 51 REM \* 55 GOTO 55 56 REM \* 60 FOR 1=0 TO 127:? CHR\$(27);CHR\$(I);:NEXT I:RETURN

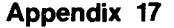

oREM \*\* LISTING <sup>2</sup> 1 REM \*\* DEMO IF IR MODES 4 AND 5 2 REM \*\* by Sheldon Leemon 3 REM \*\* 5 REM \*\* SET UP MIXED-MODE SCREEN 6 REM \*\* 10? CHR\$(125):X=PEEK(560)+PEEK(561 )\*256+3:POKE X,69 15 FOR 1=3 TO 8:POKE X+I,5:NEXT I:FOR 1=9 TO 16:POKE X+I,4:NEXT I 20 POKE X+19,65:POKE X+20, PEEK(560):POKE X+21, PEEK(561): POKE 752, 1: ? "" 21 REM \* 25 REM \* PRINT CHARACTER SETS 26 REM \* 30 GOSUB 60:? :? :GOSUB 60:POSITION O,O:? CHR\$(156):POSITION 1,13 31 REM \* 35 REM \* CHANGE BACKGROUND COLOR 36 REM \* 40 FOR DELAY=1 TO 1500:NEXT DELAY:? CHR\$(253):SETCOLOR 4,0,14 41 REM \* 45 REM \* COLOR REGISTER CHANGE ROUTINE 46 REM \* 50 R=0:S=5:GOSUB 70 52 S=PEEK(53279):IF S=5 THEN R=R+1-5\*(R=4):GOSUB 70 54 IF S=6 THEN C=C+H6\*(C=15):SETCOLOR R,C,L:GOSUB 75 56 IF S=3 THEN L=L+2-16\*(L=14):SETCOLOR R,C,L:GOSUB 80 58 FOR DELAY=1 TO 50:NEXT DELAY:GOTO 52 60 FOR 1=1 TO 154:? CHR\$(27);CHR\$(I);:NEXT I 65 FOR 1=156 TO 255:? CHR\$(27);CHR\$(I);:NEXT I:RETURN 70 M=PEEK(708+R):C=INT(M/16):L=M-16\*C 71 POSITION 2,15:? "REGISTER ";R:GOSUB 75:GOSUB 80:RETURN 75 POSITION 15,15:? "COLOR ";C;" ":RETURN 80 POSITION 25,15:? "LUM. ";L;" ":RETURN

•

**•** 

•

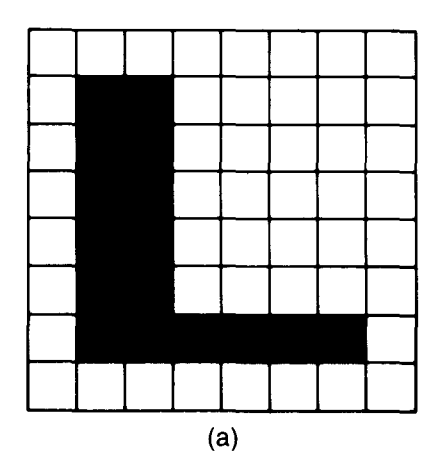

**•** 

**•** 

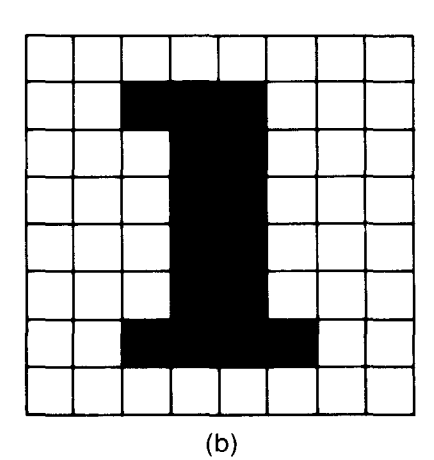

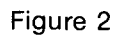

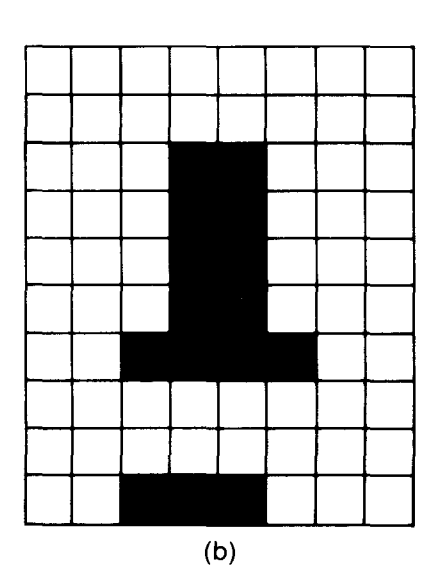

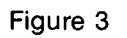

 $\mathbf 0$  $\blacksquare$  $\mathbf 0$  $\mathbf{1}$  $\mathbf 0$  $\mathbf{1}$  $\bf{0}$  $\mathbf{1}$  $\mathbf 0$  $\mathbf{1}$  $\bf{0}$  $\overline{\mathbf{2}}$  $\overline{\mathbf{2}}$  $\mathbf 1$ (a)

(a)

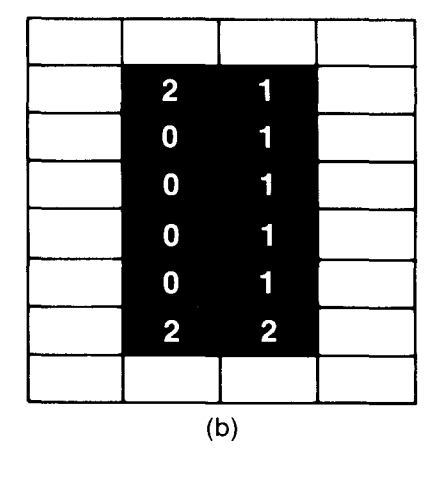

The numbers in the shaded figures show the color register displayed.

Figure 4

**•** 

The following magazine articles offer useful information about character set editing and player/missile graphics.

"Outpost: Atari-Missile Graphics Mysteries Revealed", George Blank, *Creative Computing,* January 1981, p. 176.

"Character Generation on the ATARI", Charles Brannon, *COMPUTEt,* February 1981, p.76.

"Player-Missile Graphics with the ATARI PCS", Chris Crawford, *COMPUTEt,* January 1981, pp. 66-77.

"An Introduction to ATARI Graphics", Chris Crawford and Lane Winner, *BYTE,* January 1981, pp. 18-32.

"Designing Your Own ATARI Character Sets", Gary Patchett, *COMPUTEt,* March 1981, p. 72.

Besides the articles mentioned above, readers with some technical background will want to consult the ATARI 400/800 Technical Users Notes (C016555), which is available from ATARI Customer Service. These notes give complete details concerning hardware features. Appendices A and B, which deal with player/missile graphics and mixing graphics modes, are of particular interest.

**Limited Warranty on Media and Hardware Accessories.** Atari, Inc. ("Atari") warrants to the original consumer purchaser that the media on which APX Computer Programs are recorded and any hardware accessories sold by APX shall be free from defects in material or workmanship for a period of thirty (30) days from the date of purchase. If you discover such a defect within the 30-day period, call APX for a return authorization number, and then return the product to APX along with proof of purchase date. We will repair or replace the product at our option. If you ship an APX product for in-warranty service, we suggest you package it securely with the problem indicated in writing and insure it for value, as Atari assumes no liability for loss or damage incurred during shipment.

**•** 

**•** 

This warranty shall not apply if the APX product has been damaged by accident, unreasonable use, use with any non-ATARI products, unauthorized service, or by other causes unrelated to defective materials or workmanship.

Any applicable implied warranties, including warranties of merchantability and fitness for a particular purpose, are also limited to thirty (30) days from the date of purchase. Consequential or incidental damages resulting from a breach of any applicable express or implied warranties are hereby excluded.

The provisions of the foregoing warranty are valid in the U.S. only. This warranty gives you specific legal rights and you may also have other rights which vary from state to state. Some states do not allow limitations on how long an implied warranty lasts, and/or do not allow the exclusion of incidental or consequential damages, so the above limitations and exclusions may not apply to you.

**Disclaimer of Warranty on APX Computer Programs.** Most APX Computer Programs have been written by people not employed by Atari. The programs we select for APX offer something of value that we want to make available to ATARI Home Computer owners. In order to economically offer these programs to the widest number of people, APX Computer Programs are not rigorously tested by Atari and are sold on an "as is" basis without warranty of any kind. Any statements concerning the capabilities or utility of APX Computer Programs are not to be construed as express or implied warranties.

Atari shall have no liability or responsibility to the original consumer purchaser or any other person or entity with respect to any claim, loss, liability, or damage caused or alleged to be caused directly or indirectly by APX Computer Programs. This disclaimer includes, but is not limited to, any interruption of services, loss of business or anticipatory profits, and/or incidental or consequential damages resulting from the purchase, use, or operation of APX Computer Programs.

Some states do not allow the limitation or exclusion of implied warranties or of incidental or consequential damages, so the above limitations or exclusions concerning APX Computer Programs may not apply to you.

 $\blacktriangleright$ 

 $\mathcal{L}^{\text{max}}_{\text{max}}$  and  $\mathcal{L}^{\text{max}}_{\text{max}}$ 

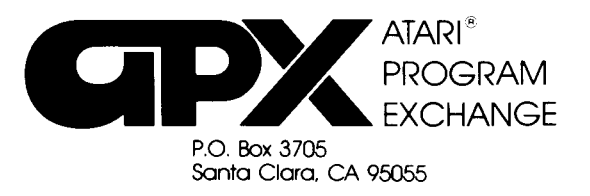

**•** 

**•** 

 $\bullet$ 

# **Review Form**

We're interested in your experiences with APX programs and documentation, both favorable and unfavorable. Many of our authors are eager to improve their programs if they know what you want. And, of course, we want to know about any bugs that slipped by us, so that the author can fix them. We also want to know whether our

1. Name and APX number of program.

instructions are meeting your needs. You are our best source for suggesting improvements! Please help us by taking a moment to fill in this review sheet. Fold the sheet in thirds and seal it so that the address on the bottom of the back becomes the envelope front. Thank you for helping us!

2. **If** you have problems using the program, please describe them here.

3. What do you especially like about this program?

4. What do you think the program's weaknesses are?

5. How can the catalog description be more accurate or comprehensive?

6. On a scale of 1to 10,1 being "poor" and 10being "excellent", please rate the following aspects of this program:

- \_\_\_\_ Easy to use
- \_\_\_ User-oriented (e.g., menus, prompts, clear language)
- \_\_\_\_ Enjoyable
- \_\_\_ Self-instructive
- \_\_\_ Useful (non-game programs)
- \_\_\_ Imaginative graphics and sound

7. Describe any technical errors you found in the user instructions (please give page numbers).

8. What did you especially like about the user instructions?

9. What revisions or additions would improve these instructions?

- 10. On a scale of 1 to 10, 1 representing "poor" and 10 representing "excellent", how would you rate the user instructions and why?
- 11. Other comments about the program or user instructions:

From

**STAMP** 

**•** 

•

ATARI Program Exchange P.O. Box 3705 Santa Clara, CA 95055

#### **INSTEDIT**

#### by Sheldon Leemon

#### Recommended for programmers/Written in BASIC and machine language

INSTEDIT can help you take advantage of the advanced graphics capabilities of your ATARI Computer. You use a Joystick Controller to edit a character in an eight-by-eight matrix. INSTEDIT simultaneously displays the modified character in all six graphics modes. To experiment with combining characters, merging them to create larger objects, you can use INSTEDIT's memo pad mode. You can even create objects for use with the ATARI Computer's system of player missile graphics. In addition to point-by-point character editing, you can change the whole character at once. You can erase it, restore its original shape, invert letter and background color, copy the form of another letter, or shift the position of the character within the matrix. You can store a character set for further work. Once you're satisfied with a set, INSTEDIT can write all or part of your character data to a diskette file or to a cassette in the form of BASIC DATA statements, assembler source code using the .BYTE directive, or even an entire BASIC subroutine for incorporating your character set into a program.

The author invites written questions and comments.

#### **REVIEW COMMENTS**

INSTEDIT is the best character set editor we've seen. The user manual is VERY GOOD.

#### **SHELDON LEEMON**

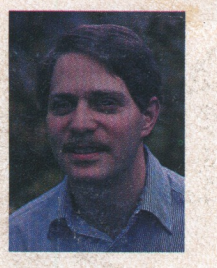

#### **About the author**

Sheldon Leemon, an attorney in Oak Park, Michigan, and an avid ham radio operator, had had no experience with computers until he bought his ATARI Home Computer a year ago. He bought an ATARI Computer because he decided it had the best design for interfacing with his ham radio activities.

However, since then, Sheldon's ham radio activities have taken a back seat to his new hobby: exploring all the capabilities of his computer. Sheldon set about teaching himself to program and within six months he had created Instedit to learn more about using graphics in programs. Sheldon also enjoys spreading the word about the ATARI Computer's versatility. Among other things, he helped form one of the largest and fastest-growing ATARI Home Computer Users' Groups in the country, he writes articles for video game magazines and software reviews in Creative Computing, and he teaches programming to all ages.

P.O. Box 3705

Santa Clara, CA 95055

Limited Warranty on Media and Hardware Accessories. We. Atari, Inc. guarantee to you, the original retail purchaser, that the medium on which the APX program is recorded and any hardware accessories sold by APX are free from defects for thirty days from the date of purchase. Any applicable implied warranties, including warranties of merchantability and fitness for a particular purpose, are also limited to thirty days from the date of purchase. Some states don't allow limitations on a warranty's period, so this limitation might not apply to you. If you discover such a defect within the thirty-day period, call APX for a Return Authorization Number, and then return the product along with proof of purchase date to APX. We will repair or replace the product at our option.

You void this warranty if the APX product: (1) has been misused or shows signs of excessive wear. (2) has been damaged by use with non-ATARI Home Computer products: or (3) has been serviced or modified by anyone other than an Authorized ATARI Computer Service Center. Incidental and consequential damages are not covered by this warranty or by any implied warranty. Some states don't allow exclusion of incidental or consequential damages, so this exclusion might not apply to you.

Disclaimer of Warranty and Liability on Computer Programs. Most APX programs have been written by people not employed by Atari. Inc. The programs we select for APX offer something of value that we want to make available to ATARI Home Computer owners. To offer these programs to the widest number of people economically, we don't put APX products through rigorous testing. Therefore, APX products are sold "as is," and we do not guarantee them in any way. In particular, we make no warranty, express or implied, including warranties of merchantability and fitness for a particular purpose. We are not liable for any losses or damages of any kind that result from use of an APX product.

**ATARI** For the complete list of current PROGRAM APX programs, ask your ATARI retailer **EXCHANGE** for the APX Product Catalog